## WVDL API - Submitting Accessions

# **API-Post Submitting Accessions**

- 1. Request an API-enable user for retrieving test results by emailing <a href="mailto:info@wvdl.wisc.edu">info@wvdl.wisc.edu</a>. Please include a new email for the API enabled user. This user will only be used for API access.
- Once you receive your login for your user, reset your password by navigating to
   <a href="https://dev.wvdl.labs.tracefirst.com">https://dev.wvdl.labs.tracefirst.com</a> and <a href="https://wvdl.labs.tracefirst.com">https://wvdl.labs.tracefirst.com</a> and selecting "Forgot your password?". This needs to be done for both dev and productions environments.
- 3. Once you have received your account and password, you can navigate to <a href="https://dev.wvdl.labs.tracefirst.com/api">https://dev.wvdl.labs.tracefirst.com/api</a> docs/index.html. This is the REST API interface.

We ask that all testing and development is performed within the DEV environment prior to moving to production. If there is not a version of your client account within DEV, we can give access to a test account for this purpose.

When your code is ready for production, the URLs are:

https://wvdl.labs.tracefirst.com

https://wvdl.labs.tracefirst.com/api docs/index.html

#### NOTE: All responses returned are in JSON format.

- 4. Prior to starting this process, you will require a lab\_id and a client\_id.
  - a. Values for lab id can be found on the last page of this document
  - b. The client\_id can be obtained by logging into the Client Portal. Once there, click on your user in the upper right corner and select 'Select Client'. This will take you to a client selection page. The client\_id value can be found by examining or hovering over the client link. Please contact info@wvdl.wisc.edu if you need help obtaining client id(s).

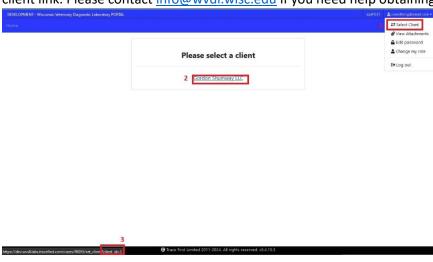

## WVDL API - Submitting Accessions

- 5. To get the test\_schedule\_id and specimen\_type\_id fields, make a Curl (or similar) request to the following URLs:
  - a. Development
    - i. <a href="https://www.wvdl.wisc.edu/apifiles/dev/specimen types.json">https://www.wvdl.wisc.edu/apifiles/dev/specimen types.json</a>
    - ii. https://www.wvdl.wisc.edu/apifiles/dev/test\_schedules.json
  - b. Production
    - i. https://www.wvdl.wisc.edu/apifiles/prod/specimen\_types.json
    - ii. <a href="https://www.wvdl.wisc.edu/apifiles/prod/test\_schedules.json">https://www.wvdl.wisc.edu/apifiles/prod/test\_schedules.json</a>
- 6. **NOTE:** This data is in JSON format and is updated nightly.
- 7. To have access to any of the endpoints, you will need to create a token via a GET request to /api/v1/login. This will return the token needed for any other requests.
- 8. To start a new accession, submit a POST request to /api/v1/accessions. This request requires "accession[lab\_id]" and "accession[client\_id]" being set using the values gathered in the earlier step.

If successful, this request will return a JSON response with a 201 response code and an "id" value that will be required for the next step.

9. To add an animal to the new accession, submit a POST request to /api/v1/accessions/new\_animal. This request requires the following values:

```
"animal[accession_id]" = <"id" from previous POST request>
"animal[animal_tags][][tag_type_id]" = 16 → This should always be '16'
"animal[animal_tags][][num]" = "Name, ID, or other identifier" → This is an alphanumeric string
```

**NOTE**: All data for animal [animal tags] requires the additional "[]" for them to function.

If successful, this request will return a JSON response with a 201 response code and an "id" value that will be required for the next step.

10. To add a specimen to the new animal, submit a POST request to /api/v1/accessions/new\_specimen. This request requires the following values:

```
"specimen[animal_id]" = <"id" from previous POST request>
"specimen[specimen type id]" = ###
```

a. This is the "id" from the specimen\_types.json file in an earlier step. It is also linked to on the last page of this document.

If successful, this request will return a JSON response with a 201 response code and an "id" value that will be required for the next step.

# WVDL API – Submitting Accessions

11. To add a test to the new specimen, submit a POST request to /api/v1/accessions/add\_tests\_to\_specimen. This request requires the following values:

```
"specimen_id" = <"id" from previous POST request>
"test_schedule_ids" = "####"
```

a. This is the "id" from the test\_schedules.json file in an earlier step. It is also linked to on the last page of this document.

**NOTE**: This can be a comma-separated list of ids to add more than one test at a time.

If successful, this request will return a JSON response with a 201 response code.

## WVDL API - Submitting Accessions

# Useful Endpoints/Notes

#### Lab IDs

- o Madison = 1
- $\circ$  Barron = 2

#### • Specimen type IDs

- o specimens > id
- o Development <a href="https://www.wvdl.wisc.edu/apifiles/dev/specimen types.json">https://www.wvdl.wisc.edu/apifiles/dev/specimen types.json</a>
- o Production <a href="https://www.wvdl.wisc.edu/apifiles/prod/specimen types.json">https://www.wvdl.wisc.edu/apifiles/prod/specimen types.json</a>

#### Test schedule IDs

- o tests > schedules > id
- o Development <a href="https://www.wvdl.wisc.edu/apifiles/dev/test-schedules.json">https://www.wvdl.wisc.edu/apifiles/dev/test-schedules.json</a>
- o Production <a href="https://www.wvdl.wisc.edu/apifiles/prod/test-schedules.json">https://www.wvdl.wisc.edu/apifiles/prod/test-schedules.json</a>

#### CREATE A TOKEN (GET)

o /api/v1/login

#### • CREAT A NEW ACCESSION (POST)

o /api/v1/accessions

#### ADD ANIMAL TO AN ACCESSION (POST)

- o /accessions/new\_animal
  - Use the tag\_type\_id value of '16': animal[animal\_tags][][tag\_type\_id] = 16
  - Please note that the extra '[]' in the animal[animal tags] entry is required.

#### ADD SPECIMEN TO AN ANIMAL (POST)

o /api/v1/accessions/new\_specimen

#### ADD TEST(S) TO A SPECIMEN (POST)

- o /api/v1/accessions/add\_tests\_to\_specimen
  - NOTE: This can use a comma separate list of ids to add more than one test at a time.